# SYDONIX®

**Instrukcja użytkowania**

# **System dostępu RFID / odcisk palca Nr zam. 2380479**

 $C \in$ 

# Spis treści

# $\bigoplus$

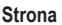

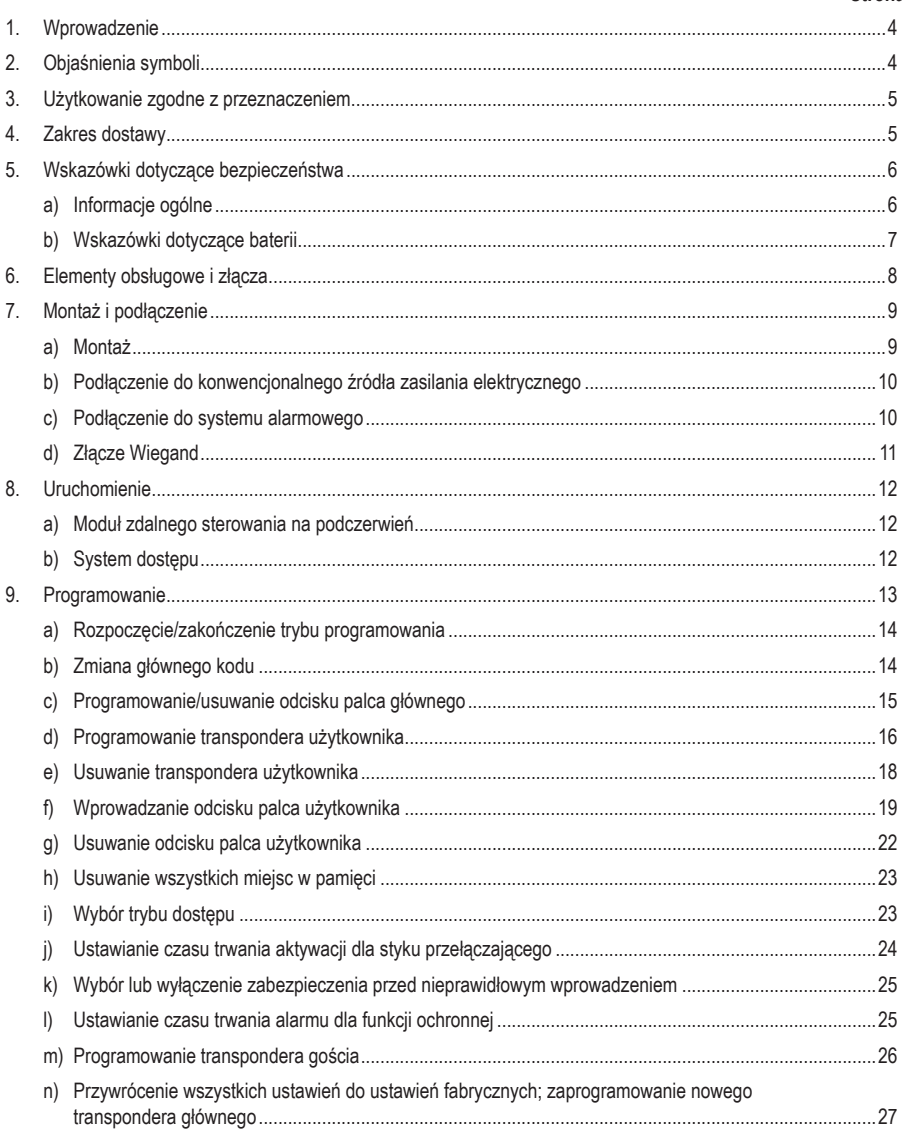

#### **Strona**

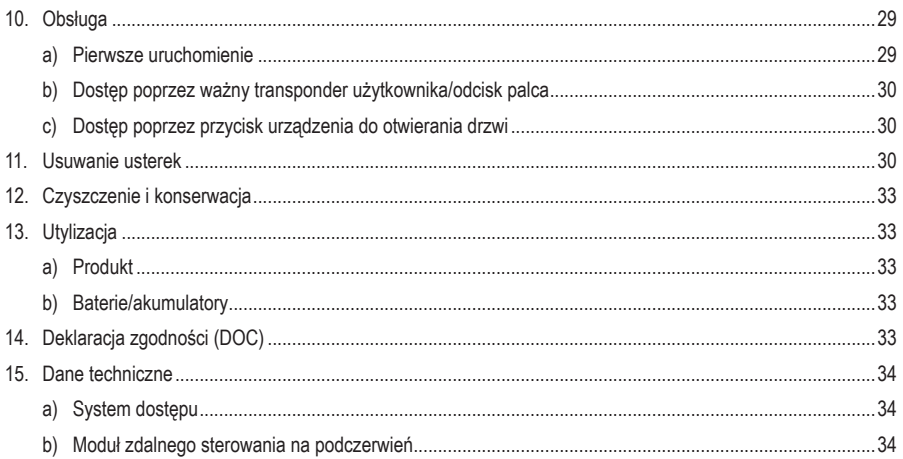

# **1. Wprowadzenie**

Szanowna Klientko, Szanowny Kliencie,

dziękujemy za zakup naszego produktu.

Produkt jest zgodny z obowiązującymi ustawowymi wymogami krajowymi i europejskimi.

Aby utrzymać ten stan i zapewnić bezpieczną eksploatację, użytkownik musi przestrzegać niniejszej instrukcji obsługi!

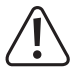

 Niniejsza instrukcja obsługi jest częścią tego produktu. Zawiera ona ważne wskazówki dotyczące uruchamiania i użytkowania produktu. Należy o tym pamiętać, gdy produkt przekazywany jest osobom trzecim. Zachowaj niniejszą instrukcję obsługi do wykorzystania w przyszłości!

Wszystkie zawarte w instrukcji obsługi nazwy firm i produktów są znakami towarowymi należącymi do ich właścicieli. Wszelkie prawa zastrzeżone.

Potrzebujesz pomocy technicznej? Skontaktuj się z nami:

E-mail: bok@conrad.pl

Strona www: www.conrad.pl

Dane kontaktowe znajdują się na stronie kontakt: https://www.conrad.pl/kontakt

Dystrybucja Conrad Electronic Sp. z o.o, ul. Kniaźnina 12, 31-637 Kraków, Polska

# **2. Objaśnienia symboli**

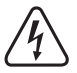

 Symbol błyskawicy w trójkącie jest stosowany, gdy istnieje ryzyko dla zdrowia, np. na skutek porażenia prądem.

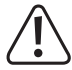

 Symbol z wykrzyknikiem w trójkącie wskazuje na ważne wskazówki w tej instrukcji użytkowania, których należy bezwzględnie przestrzegać.

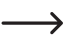

 Symbol strzałki pojawia się, gdy podawane są konkretne wskazówki i uwagi dotyczące obsługi.

# **3. Użytkowanie zgodne z przeznaczeniem**

Produkt służy głównie do zabezpieczania dostepu do drzwi (np. biura) lub aktywacji/dezaktywacji systemu alarmowego. Sterowanie jest możliwe za pomocą odpowiednich transponderów lub odcisków palców. Maksymalnie można zapisać 1000 użytkowników (100 odcisków palców, 890 transponderów użytkownika i 10 transponderów gościa).

W przypadku przytrzymania zaprogramowanego transpondera przed powierzchnią odczytu lub dotknięcia czujnika zapisanym palcem, aktywowany zostaje bezpotencjałowy styk przełączny przekaźnika (obciążalność styku patrz rozdział "Dane techniczne"). W ten sposób można sterować na przykład urządzeniem do otwierania drzwi lub systemem alarmowym.

Produkt jest przeznaczony do montażu naściennego wewnątrz i na zewnątrz (IP66).

Ze względów bezpieczeństwa oraz certyfikacji, produktu nie można w żaden sposób przebudowywać i/lub zmieniać. W przypadku korzystania z produktu w celach innych niż opisane może on ulec uszkodzeniu. Niewłaściwe użytkowanie może ponadto spowodować zagrożenia, takie jak zwarcie, pożar, porażenie prądem itp. Dokładnie przeczytaj instrukcję obsługi i zachowaj ją do późniejszego wykorzystania. Produkt można przekazywać osobom trzecim wyłącznie z załączoną instrukcją obsługi.

Produkt jest zgodny z obowiązującymi krajowymi i europejskimi wymogami prawnymi. Wszystkie zawarte w instrukcji obsługi nazwy firm i produktów są znakami towarowymi należącymi do ich właścicieli. Wszelkie prawa zastrzeżone.

# **4. Zakres dostawy**

- • System dostępu
- • Materiał montażowy (2 specjalne śruby z odpowiednim kluczem L, 4 naklejki na łby śrub, rama montażowa z 4 śrubami i 4 kołki)
- • Główny transponder
- • Dioda 1N4004 (do styku przełącznego przekaźnika)
- Moduł zdalnego sterowania na podczerwień (z 1 bateria litowa CR2025)
- • Skrócona instrukcja
- • Arkusz poglądowy do programowania

# **Aktualne instrukcje obsługi**

Aktualne instrukcje obsługi można pobrać, klikając link www.conrad.com/downloads lub skanując przedstawiony kod QR. Przestrzegaj instrukcji na stronie internetowej.

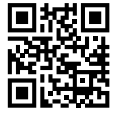

# **5. Wskazówki dotyczące bezpieczeństwa**

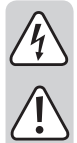

**Uszkodzenia spowodowane nieprzestrzeganiem niniejszej instrukcji obsługi powodują unieważnienie rękojmi / gwarancji! Nie ponosimy odpowiedzialności za szkody następcze!**

**Nie ponosimy odpowiedzialności za obrażenia oraz straty materialne spowodowane nieprawidłową obsługą lub nieprzestrzeganiem wskazówek bezpieczeństwa! W takich przypadkach wygasa rękojmia/gwarancja.**

# **a) Informacje ogólne**

- Produkt nie jest zabawka. Przechowuj go w miejscu niedostępnym dla dzieci i zwierząt domowych.
- • Chroń produkt przed ekstremalnymi temperaturami, silnymi wibracjami, palnymi gazami, oparami i rozpuszczalnikami. System dostępu nadaje się do montażu i użytkowania wewnątrz pomieszczeń oraz w strefie zewnętrznej (IP66). Dołączony moduł zdalnego sterowania na podczerwień nie może zostać zawilgocony ani zamoczony.
- • Z produktem należy obchodzić się ostrożnie. Wstrząsy, uderzenia lub upadek produktu nawet z niewielkiej wysokości spowodują jego uszkodzenie. Nie narażaj produktu na obciążenia mechaniczne.
- • Montaż i podłączenie dozwolone są tylko po odłączeniu napięcia.
- • Nie należy nigdy przekraczać obciążalności bezpotencjałowego styku przełącznego podanej w rozdziale "Dane techniczne". Nigdy nie wyłączaj np. napięcia sieciowego. Istnieje wówczas zagrożenie dla życia przez porażeniem prądem elektrycznym!
- • Przestrzegaj wskazówek bezpieczeństwa i instrukcji obsługi innych urządzeń, do których jest podłączony niniejszy produkt (np. otwieracz drzwi, system alarmowy).
- • Jeśli bezpieczna praca nie jest już możliwa, należy przerwać użytkowanie i zabezpieczyć produkt przed ponownym użyciem. Nie można zagwarantować bezpiecznej pracy, jeżeli produkt wykazuje widoczne uszkodzenia, nie działa prawidłowo, był przechowywany przez dłuższy czas w niekorzystnych warunkach otoczenia lub został poddany znacznym obciążeniom transportowym.
- • W zakładach prowadzących działalność gospodarczą należy przestrzegać przepisów o zapobieganiu nieszczęśliwym wypadkom stowarzyszenia branżowego, dotyczących urządzeń elektrycznych i środków technicznych.
- • Nie pozostawiaj materiałów opakowaniowych bez nadzoru. Mogą one stać się niebezpieczną zabawką dla dzieci!
- • Prace konserwacyjne, regulacyjne i naprawy może przeprowadzać wyłącznie specjalista lub specjalistyczny warsztat.
- • Jeśli nie ma się pewności co do prawidłowego użytkowania lub jeśli pojawiają się pytania, na które odpowiedzi nie można znaleźć w tej instrukcji obsługi, prosimy o kontakt z nami lub z innym specjalistą.

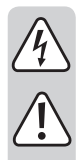

# **b) Wskazówki dotyczące baterii**

- • Baterie nie powinny znajdować się w rękach dzieci.
- • Nie pozostawiaj baterii bez nadzoru z powodu ryzyka połknięcia ich przez dzieci lub domowe zwierzęta. W przypadku połknięcia należy jak najszybciej skontaktować się z lekarzem, ponieważ istnieje ryzyko zagrożenia życia!
- • Podczas wkładania baterii do moduł zdalnego sterowania na podczerwień zwrócić uwagę na prawidłową biegunowość (plus/+ i minus/-).
- • Baterii nie wolno zwierać, otwierać, rozbierać ani wrzucać do ognia. Istnieje ryzyko pożaru i wybuchu!
- • Nie wolno ładować konwencjonalnych baterii nieprzeznaczonych do wielokrotnego ładowania. Istnieje ryzyko wybuchu!
- • W przeterminowanych lub zużytych bateriach może dojść do wycieku płynów, mogących uszkodzić produkt. W związku z tym, należy wyjąć baterie z modułu zdalnego sterowania na podczerwień, gdy nie jest on używany (np. podczas przechowywania).
- • Nieszczelne lub uszkodzone baterie mogą w razie dotknięcia prowadzić do poparzeń chemicznych. W takim przypadku należy używać odpowiednich rękawic ochronnych.
- • Płyny wypływające z baterii są silnie żrącymi środkami chemicznymi. Przedmioty lub obiekty, które wejdą z nimi w kontakt, mogą ulec znacznym uszkodzeniom. Baterie należy przechowywać w odpowiednim miejscu.
- • W kwestii przyjaznej dla środowiska utylizacji baterii należy stosować się do rozdziału "Utylizacja".

# **6. Elementy obsługowe i złącza**

- 1 Otwór do montażu ściennego
- 2 Wskaźnik LED
- 3 Czujnik odcisków palców / RFID z pierścieniem LED
	- A Na tylnej stronie znajduje się czujnik jasności, który służy jako zabezpieczenie przed sabotażem.

 Bezpośrednio obok wskaźnika LED (2) znajduje się dioda LED odbioru podczerwieni (niewidoczna z zewnątrz).

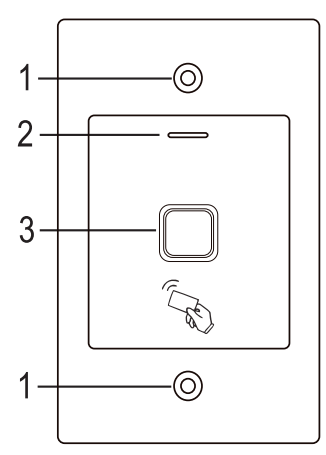

#### **Kabel przyłączeniowy:**

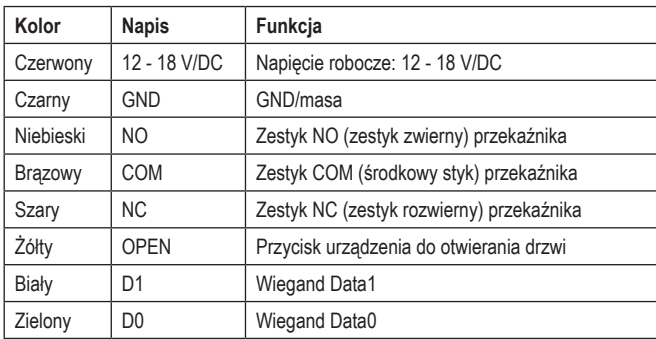

# **7. Montaż i podłączenie**

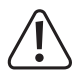

 Nie wolno zaginać ani zaciskać żadnych kabli przyłączeniowych. Może to prowadzić do nieprawidłowego działania, zwarć i uszkodzenia urządzenia. Podczas wiercenia i dokręcania śrub należy uważać, aby nie uszkodzić żadnych kabli ani przewodów. Montaż i podłączenie dozwolone są tylko po odłączeniu napięcia.

 Upewnij się, że czujnik jasności na tylnej stronie po zainstalowaniu jest w ciemności, w przeciwnym razie zabezpieczenie przed sabotażem jest aktywowane po włączeniu napięcia roboczego i żadna funkcja nie jest możliwa.

# **a) Montaż**

Zamontuj płytę montażową z przymocowanym do niej modułem na ścianie (patrz ilustracja po prawej), użyj odpowiednich śrub i ewentualnie kołków w zależności od konstrukcji ściany (np. mur).

W zestawie znajdują się dwie specjalne śruby i odpowiedni klucz L. Kształt łba śruby 83 mm zapewnia dodatkową ochronę przed próbami manipulacii.

W zależności od podłoża i pozycji montażu, można wcześniej zamontować dostarczoną ramę montażową, do której następnie przykręca się system dostępu.

W zależności od podłoża, należy użyć odpowiednich śrub i, w razie potrzeby, kołków.

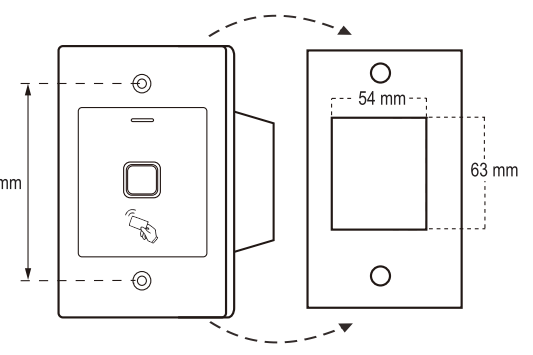

Przed zamocowaniem należy wywiercić otwór na kabel przyłączeniowy. Podłącz przewody zgodnie z przykładami obwodów w następnych punktach.

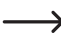

**→** Zwróć uwagę na odpowiednią izolację (np. wąż termokurczliwy).

Do podłączenia przycisku urządzenia do otwierania drzwi dołączona jest dioda zabezpieczająca. Chroni ona układ elektroniczny przed uszkodzeniami spowodowanymi wartościami szczytowymi napięcia. Zwróć uwagę na prawidłową biegunowość, patrz poniższe przykłady obwodów (pierścień na diodzie zabezpieczającej przy podłączaniu musi wskazywać biegun plus/+).

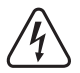

## **Uwaga!**

 Przez bezpotencjałowy styk przełączny nie można nigdy prowadzić napięcia sieciowego! Istnieje zagrożenie życia wskutek porażenia prądem elektrycznym! Zwróć uwagę na dopuszczalną obciążalność styku, patrz rozdział "Dane techniczne".

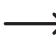

 Stosuj odpowiednie przewody o różnych kolorach. Zapisz przyporządkowanie kolorów i dołącz tę informację do niniejszej instrukcji obsługi. Przy podłączaniu kabli zwróć uwagę na prawidłową biegunowość (plus/+ i minus/-).

Po podłączeniu i pomyślnym uruchomieniu można zasłonić otwory śrubowe za pomocą dołączonych naklejek.

# **b) Podłączenie do konwencjonalnego źródła zasilania elektrycznego**

Jeśli do pracy ma być użyty konwencjonalny zasilacz, należy zapoznać się ze schematem połączeń na poniższych ilustraciach.

A) Urządzenie do otwierania drzwi "Fail-Secure" : Zasuwa zamykająca zostaje zwolniona tylko wtedy, gdy dostępne jest napięcie robocze (zwykła wersja dla drzwi domowych).

B) Urządzenie do otwierania drzwi "Fail-Safe" zwalnia zasuwę zamykającą, gdy brak jest napięcia roboczego (rządka konstrukcja, stosowana np. przy drzwiach ewakuacyjnych, ponieważ w przypadku awarii zasilania elektrycznego można otworzyć drzwi).

 $\rightarrow$  Załączona dioda musi być podłączona z zachowaniem prawidłowej polaryzacji w pobliżu urządzenia do otwierania drzwi, aby chronić system dostępu przed wartościami szczytowymi napięcia.

- 1 System dostępu
- 2 Przycisk urządzenia do otwierania drzwi
- 3 Zasilacz
- 4 Urządzenie do otwierania drzwi "Fail-Secure"
- 5 Urządzenie do otwierania drzwi "Fail-Safe"

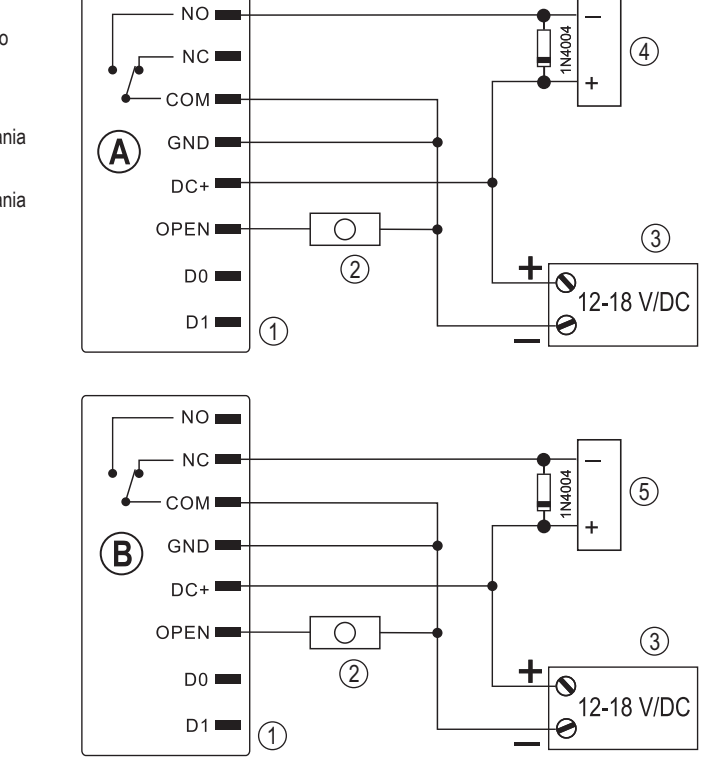

## **c) Podłączenie do systemu alarmowego**

Postępuj zgodnie z instrukcją obsługi używanego systemu alarmowego. Przekaźnik w systemie dostępu przełącza się po wykryciu ważnego transpondera lub po dotknięciu czujnika zapisanym odciskiem palca. W ten sposób system alarmowy może być uzbrojony lub rozbrojony.

# **d) Złącze Wiegand**

Złącze Wiegand systemu dostępowego może być wykorzystywane na dwa różne sposoby:

## **1) System dostępu pracuje jako zewnętrzny czytnik kart**

System dostępu może być podłączony do odpowiedniego sterownika Wiegand, gdzie służy jako zewnętrzny czytnik kart. Dane transpondera są przesyłane protokołem 26-bitowym, dlatego zastosowany sterownik Wiegand musi go obsługiwać.

A Należy przestrzegać instrukcji obsługi sterownika Wiegand.

- 1 System dostepu
- 2 Sterownik Wiegand
- 3 Zasilacz

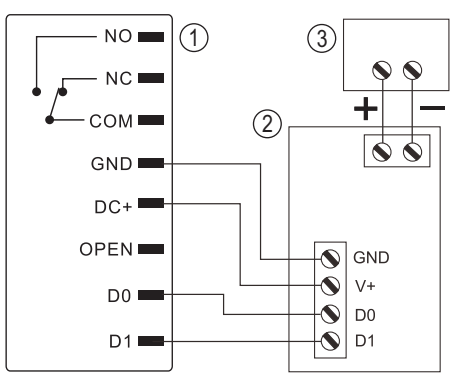

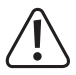

 System dostępu pracuje przy napięciu roboczym 12 - 18 V/DC. Jeśli sterownik Wiegand tego nie zapewnia, do systemu dostępu potrzebny będzie oddzielny zasilacz. Okablowanie musi być wtedy wykonane inaczej niż pokazano na ilustracji.

## **2) Zewnętrzny czytnik kart jest podłączony do systemu dostępu**

Sam system dostępu działa jako sterownik Wiegand i umożliwia obsługę zewnętrznego czytnika kart (z protokołem 26- lub 34-bitowym, automatyczna detekcja).

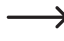

 Dopuszcza się czytniki kart do transponderów 125 kHz oraz czytniki kart z technologią kart chipowych MIFARE® (13,561 MHz).

 Jeśli podłączony jest tego typu czytnik kart chipowych MIFARE® , to nowe transpondery można programować tylko za jego pośrednictwem.

 Jeśli podłączony jest czytnik kart do transponderów 125 kHz, proces programowania możliwy jest zarówno przez system dostępu, jak i przez czytnik kart (w razie problemów, do programowania należy używać tylko zewnętrznego czytnika kart).

Zwróć uwagę, aby oba przewody transferu danych D0 i D1 nie zostały zamienione; D0 musi być zawsze podłączone do D0, a D1 do D1. Resztę okablowania można wykonać zgodnie z opisem w rozdziale 7. b). W każdym przypadku należy postępować zgodnie z instrukcją obsługi używanego zewnętrznego czytnika kart.

# **8. Uruchomienie**

# **a) Moduł zdalnego sterowania na podczerwień**

Bateria modułu zdalnego sterowania na podczerwień jest już włożona przy dostawie. Wystarczy wyciągnąć mały przezroczysty pasek ochronny (zapobiega to przedwczesnemu rozładowaniu baterii) i moduł zdalnego sterowania na podczerwień jest gotowy do użycia.

Wymiana baterii jest konieczna, jeśli system dostępu nie reaguje na moduł zdalnego sterowania na podczerwień.

W takim przypadku wystarczy wyjąć uchwyt baterii znajdujący się na dolnym końcu modułu zdalnego sterowania na podczerwień i wymienić zużytą baterię (1x CR2025) na nową. Biegun dodatni (+) baterii musi wskazywać w kierunku dolnej strony modułu zdalnego sterowania na podczerwień.

Włóż uchwyt baterii ponownie do modułu zdalnego sterowania na podczerwień, zachowując prawidłową biegunowość.

Zużyte baterie należy zutylizować w sposób przyjazny dla środowiska (patrz rozdział "Utylizacja").

# **b) System dostępu**

Po zakończonym montażu i podłączeniu włącz napięcie robocze. System dostępu emituje krótki sygnał dźwiękowy i dioda LED świeci krótko na czerwono. Oznacza to, że system dostępu znajduje się w trybie gotowości. Teraz możesz rozpocząć programowanie, patrz następny rozdział.

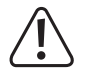

 Jeśli system dostępu stale emituje sygnały dźwiękowe i dioda LED szybko miga, czujnik jasności na tylnej ściance aktywował zabezpieczenie przed sabotażem i praca nie jest możliwa.

 W takim wypadku należy odłączyć system dostępu od napięcia roboczego. Upewnij się, że czujnik jasności jest w ciemności po montażu.

 Jeśli chcesz przetestować system dostępu przed montażem, zakryj czujnik jasności na tylnej stronie, np. za pomocą kawałka nieprzezroczystej taśmy klejącej (w razie potrzeby odłącz na krótko system dostępu od napięcia roboczego, aby zresetować zabezpieczenie przed sabotażem).

# **9. Programowanie**

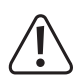

## **Ważne!**

 Zalecamy zanotowanie wszystkich ustawień. W ten sposób nawet po długim czasie możesz prześledzić cały proces programowania i w razie potrzeby dostosować je do nowych potrzeb.

Zapisz również dane dostepu (np. nazwe użytkownika, numer miejsca w pamięci, numer transpondera), aby mieć wgląd w to, kto ma prawo dostępu. Umożliwia również bardzo łatwe usuwanie poszczególnych transponderów użytkowników lub odcisków palców użytkowników.

 System dostępu można oczywiście przywrócić do ustawień fabrycznych – w ten sposób wszystkie ustawienia zostaną utracone (zapisane transpondery i odciski palców pozostają zachowane i mogą ewentualnie wymagać osobnego usunięcia).

Dostarczony moduł zdalnego sterowania na podczerwień służy głównie do programowania. Skieruj diodę LED znajdującą się na jednym końcu modułu zdalnego sterowania na podczerwień mniej więcej tam, gdzie znajduje się wskaźnik LED (2) w systemie dostępowym - w tym miejscu zainstalowana jest dioda LED odbioru podczerwieni (niewidoczna z zewnątrz). Odległość pomiędzy modułem zdalnego sterowania na podczerwień a systemem dostępu nie powinna przekraczać 1 m.

Dostarczony główny transponder może być również używany do programowania lub usuwania transponderów/odcisków palców użytkowników. Jeśli główny transponder zostanie zgubiony lub uszkodzony, można zapisać nowy główny transponder.

 Jeżeli ze względów bezpieczeństwa nie chcesz mieć głównego transpondera, jest to możliwe dzięki specialnej procedurze przywracania ustawień fabrycznych, patrz rozdział 8. j).

Programowanie lub usuwanie transponderów/odcisków palców użytkowników możliwe jest również za pomocą odcisku palca głównego.

System dostępu umożliwia również zapisanie do 10 transponderów "gości". Dla każdego transpondera gościa można zaprogramować liczbę prób dostępu (można ustawić od 1 do 10 prób), po których transponder traci ważność. W ten sposób można na przykład zaprogramować transponder gościa tak, aby przyznawał dostęp tylko raz.

Dla transponderów i odcisków palców przewidziano 1000 miejsc w pamięci:

- • Numer miejsca w pamięci 0 98: Odciski palców użytkowników
- • Numer miejsca w pamięci 99: Odcisk palca głównego
- • Numer miejsca w pamięci 100 989: Transponder użytkownika
- • Numer miejsca w pamięci 990 999: Transpondery gości

# **a) Rozpoczęcie/zakończenie trybu programowania**

• Aby uruchomić tryb programowania, wprowadź kod główny za pomocą modułu zdalnego sterowania na podczerwień w następujący sposób (ustawienie fabryczne = 123456):

## $\mathbb{R}$  1233456  $\mathbb{R}$

Po każdym naciśnięciu przycisku na module zdalnego sterowania na podczerwień, system dostępu emituje krótki sygnał dźwiękowy, jako potwierdzenie.

- • Dioda LED miga wtedy na czerwono (tryb programowania jest aktywny). Możesz teraz na przykład zaprogramować/usunąć transponder użytkownika lub dokonywać różnych ustawień.
- Aby wyjść z trybu programowania, naciśnij przycisk  $\mathbb{F}$ . System dostępu jest ponownie w trybie gotowości, dioda LED świeci się stale na czerwono.

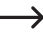

 $\rightarrow$  Jeżeli wywołany zostanie tryb programowania i przez 30 sekund nie zostanie naciśniety żaden przycisk, ze względów bezpieczeństwa nastapi automatyczne wyjście z trybu programowania i system dostępu ponownie znajdzie się w trybie gotowości. Zastosowane zostanie wcześniej zakończone programowanie.

# **b) Zmiana głównego kodu**

Do wszystkich operacji programowania systemu dostępu wymagany jest główny kod i dlatego należy go odpowiednio wybrać.

W ustawieniu fabrycznym w chwili dostawy (lub po przywróceniu ustawień fabrycznych) główny kod to "123456". Ze względów bezpieczeństwa stanowczo zalecamy zmianę tego głównego kodu najpóźniej po zakończeniu programowania i normalnym użytkowaniu systemu dostępu.

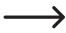

 $\rightarrow$  Główny kod musi zawsze mieć 6 znaków.

## **Postępuj w następujący sposób:**

- • Uruchom tryb programowania zgodnie z opisem w rozdziale 8. a) tak, aby dioda LED migała na czerwono.
- Wprowadź kod programowania 0 dla głównego kodu. Dioda LED zaświeci się na żółto.
- Nastepnie wprowadź nowy kod qłówny, przykład: [9] [8] [7] [6] [5] [4]
- Potwierdź wprowadzenie przyciskiem  $\boxed{H}$ .
- Wprowadź ponownie nowy kod główny, przykład: [9] [8] [7] [6] [5] [4]
- Potwierdź wprowadzenie przyciskiem  $\boxed{H}$ .
- • Dioda LED ponownie miga na czerwono, można teraz przeprowadzić dalsze programowanie lub wyjść z trybu programowania przyciskiem  $\boxed{\star}$ .

# **c) Programowanie/usuwanie odcisku palca głównego**

W systemie dostępu można zaprogramować jeden odcisk palca głównego. Dzięki temu transpondery lub odciski palców użytkownika mogą być szybko programowane lub usuwane.

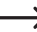

 $\rightarrow$  Numer miejsca 99 w pamieci jest zarezerwowany dla odcisku palca głównego.

#### **Wprowadzanie odcisku palca użytkownika:**

- • Uruchom tryb programowania zgodnie z opisem w rozdziale 8. a) tak, aby dioda LED migała na czerwono.
- Wprowadź kod programowania [1], aby rozpocząć proces programowania. Dioda LED zaświeci się na żółto.
- Wprowadź numer miejsca w pamięci **[9] [9]** dla odcisku palca głównego.
- Potwierdź wprowadzenie przyciskiem  $\mathbb{H}$ .

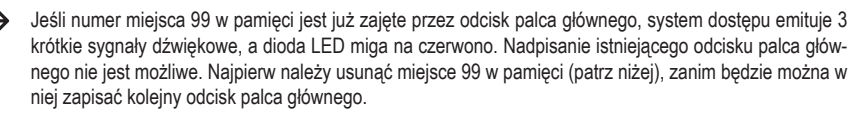

• W celu wprowadzenia odcisku palca głównego, czujnik odcisków palców musi zostać dotknięty 3x tym samym palcem. Pierścień LED wokół czujnika świeci na niebiesko, gdy czujnik zostanie dotknięty. Jeśli odcisk palca został prawidłowo rozpoznany, pierścień LED świeci na zielono i słyszalny jest krótki sygnał dźwiękowy. Po trzecim poprawnym procesie odczytywania system dostępu emituje dłuższy sygnał dźwiękowy, po czym odcisk palca został zapisany.

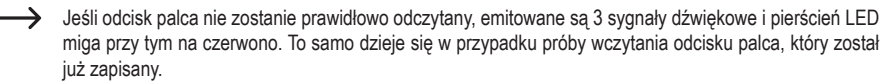

• Opuść tryb programowania za pomocą przycisku  $\mathbb{H}$ . Dioda LED ponownie miga na czerwono, można teraz przeprowadzić dalsze programowanie lub wyjść z trybu programowania przyciskiem  $\mathbb{R}$ .

## **Usuwanie odcisku palca głównego:**

- • Uruchom tryb programowania zgodnie z opisem w rozdziale 8. a) tak, aby dioda LED migała na czerwono.
- Wprowadź kod programowania [2], aby rozpocząć tryb usuwania. Dioda LED zaświeci się na żółto.
- Wprowadź numer miejsca w pamięci  $\boxed{9}$  dla odcisku palca głównego i potwierdź go przyciskiem  $\boxed{H}$ .

Gdy pamięć jest już pusta, system dostępu wyemituje 3 krótkie sygnały dźwiękowe i dioda LED miga na czerwono.

• Opuścić tryb usuwania przyciskiem  $\mathbb{H}$ . Dioda LED ponownie miga na czerwono, można teraz przeprowadzić dalsze programowanie lub wyjść z trybu programowania przyciskiem  $\mathbf{\overline{*}}$ .

# **d) Programowanie transpondera użytkownika**

System dostępu może zapisać do 890 różnych transponderów użytkownika. Przeznaczone są dla nich numery miejsc w pamięci 100 - 989.

Proces programowania jest możliwy zarówno za pomocą modułu zdalnego sterowania na podczerwień, jak i za pomocą głównego transpondera lub odcisku palca głównego.

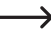

 Zalecamy utworzenie tabeli i dokładne zapisanie wszystkich danych dostępowych (nazwa użytkownika, numer miejsca w pamięci, numer transpondera). Tylko w ten sposób można mieć wgląd w to, kto jest zalogowany w systemie dostępu i które miejsca w pamięci są już zajęte.

 Ponadto bardzo łatwo jest usunąć pojedynczego użytkownika lub utracony transponder użytkownika.

#### **1) Programowanie transpondera użytkownika za pomocą modułu zdalnego sterowania na podczerwień**

Podczas programowania za pomocą modułu zdalnego sterowania na podczerwień można postępować na dwa różne sposoby:

- • Szybkie zaprogramowanie transpondera użytkownika w następnym wolnym miejscu w pamięci
- • Programowanie transpondera użytkownika w określonym miejscu w pamięci

#### **Transponder użytkownika jest automatycznie zapisywany w następnym wolnym miejscu w pamięci:**

- $\rightarrow$  Proces programowania jest bardzo szybki i prosty, programowanie nowych transponderów użytkowników odbywa się w następnym wolnym miejscu w pamięci. Jeżeli jednak transponder zostanie zgubiony lub uszkodzony, nie można go usunąć, ponieważ przyporządkowanie między transponderem użytkownika a miejscem w pamięci jest nieznane. W takim przypadku wszystkie miejsca w pamięci musiałyby zostać usunięte.
- • Uruchom tryb programowania zgodnie z opisem w rozdziale 8. a) tak, aby dioda LED migała na czerwono.
- Wprowadź kod programowania [1], aby rozpocząć proces programowania. Dioda LED zaświeci się na żółto.
- • Trzymaj transponder w niewielkiej odległości od czujnika RFID. W przypadku rozpoznania nowego transpondera, system dostępu wyemituje krótki sygnał dźwiękowy i transponder zostanie zapisany.

 Jeśli transponder został już zaprogramowany, system dostępu emituje 3 szybkie sygnały akustyczne i dioda LED miga na czerwono. Dlatego nie jest możliwe wielokrotne zaprogramowanie tego samego transpondera.

- • W razie potrzeby można wprowadzić dodatkowe transpondery, trzymając je pojedynczo przed czujnikiem RFID.
- $\cdot$  Opuść tryb programowania za pomocą przycisku  $\mathbb H$ . Dioda LED ponownie miga na czerwono, można teraz przeprowadzić dalsze programowanie lub wyjść z trybu programowania przyciskiem  $\boxed{\ast}$ .

#### **Przypisanie transpondera użytkownika do określonego miejsca w pamięci:**

- $\rightarrow$  Ten proces programowania trwa dłużej, ale później można usunąć określony transponder użytkownika (poprzez numer miejsca w pamięci) w przypadku jego utraty lub uszkodzenia.
- • Uruchom tryb programowania zgodnie z opisem w rozdziale 8. a) tak, aby dioda LED migała na czerwono.
- Wprowadź kod programowania [1], aby rozpocząć proces programowania. Dioda LED zaświeci się na żółto.
- Wprowadź numer miejsca w pamieci  $(\lceil \cdot \rceil \lceil \overline{0} \rceil \lceil \overline{0} \rceil \ldots \lceil \overline{9} \rceil \lceil \overline{8} \rceil \lceil \overline{9} \rceil)$ , w którym ma być zapisany transponder użytkownika.

Przykład:  $\overline{6}$   $\overline{5}$   $\overline{4}$  = zapisanie transpondera w 654 miejscu w pamieci

• Potwierdź numer miejsca w pamięci przyciskiem  $\boxed{\#}$ .

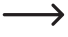

→ Jeśli numer miejsca w pamieci jest już zajęty, system dostępu wyemituje 3 krótkie sygnały dźwiękowe i dioda LED zacznie migać na czerwono. Nadpisywanie pamięci nie jest więc możliwe. Najpierw należy usunąć dane miejsce w pamięci, zanim będzie można w nim zapisać inny transponder użytkownika.

• Trzymaj transponder w niewielkiej odległości od czujnika RFID. W przypadku rozpoznania nowego transpondera, system dostępu wyemituje krótki sygnał dźwiękowy i transponder zostanie zapisany.

 Jeśli transponder został już zaprogramowany, system dostępu emituje 3 szybkie sygnały akustyczne i dioda LED miga na czerwono. Dlatego nie jest możliwe wielokrotne zaprogramowanie tego samego transpondera.

- • Jeśli inny transponder użytkownika ma być zaprogramowany, zacznij ponownie od wprowadzenia numeru miejsca w pamięci, patrz wyżej.
- Opuść tryb programowania za pomocą przycisku  $\mathbb{H}$ . Dioda LED ponownie miga na czerwono, można teraz przeprowadzić dalsze programowanie lub wyjść z trybu programowania przyciskiem  $\overline{\star}$ .

#### **2) Programowanie transpondera użytkownika za pomocą głównego transpondera lub odcisku palca głównego**

- Proces programowania jest bardzo szybki i prosty, programowanie nowych transponderów użytkowników odbywa się w następnym wolnym miejscu w pamięci. Jeżeli jednak transponder zostanie zgubiony lub uszkodzony, nie można go usunąć, ponieważ przyporządkowanie między transponderem użytkownika a miejscem w pamięci jest nieznane. W takim przypadku wszystkie miejsca w pamięci musiałyby zostać usunięte.
- • Przytrzymaj główny transponder 1x w niewielkiej odległości przed czujnikiem RFID lub dotknij czujnika odcisków palców 1x głównym palcem. System dostępu emituje krótki sygnał dźwiękowy i dioda LED świeci na żółto. Tryb programowania jest aktywny.
- • Trzymaj transponder użytkownika w niewielkiej odległości od czujnika RFID. W przypadku rozpoznania nowego transpondera, system dostępu wyemituje krótki sygnał dźwiękowy i transponder zostanie zapisany.

 $\rightarrow$  Jeśli transponder użytkownika został już zaprogramowany, system dostępu emituje 3 krótkie sygnały akustyczne i dioda LED miga na czerwono. Dlatego nie jest możliwe wielokrotne zaprogramowanie tego samego transpondera.

- • W razie potrzeby można wprowadzić dodatkowe transpondery, trzymając je pojedynczo przed czujnikiem RFID.
- • Aby zakończyć proces programowania, należy przytrzymać główny transponder 1x przed czujnikiem RFID lub dotknąć czujnika odcisków palców 1x głównym palcem. Następnie dioda LED zaświeci się na czerwono, a system dostępu ponownie przejdzie w tryb gotowości.

# **e) Usuwanie transpondera użytkownika**

Jeśli chcesz odebrać użytkownikowi prawo dostępu, możesz usunąć odpowiedni transponder użytkownika. Usunięcie jest możliwe poprzez transponder użytkownika lub numer miejsca w pamięci.

Do usunięcia transpondera użytkownika może być również użyty główny transponder lub odcisk palca głównego.

## **1) Usunięcie transpondera użytkownika za pomocą modułu zdalnego sterowania na podczerwień**

- • Uruchom tryb programowania zgodnie z opisem w rozdziale 8. a) tak, aby dioda LED migała na czerwono.
- Wprowadź kod programowania (2), aby rozpocząć tryb usuwania. Dioda LED zaświeci się na żółto.
- • Proces usuwania może być przeprowadzony na 2 różne sposoby:
	- Trzymaj transponder użytkownika w niewielkiej odległości od czujnika RFID. W przypadku rozpoznania transpondera, system dostępu wyemituje krótki sygnał dźwiękowy i transponder zostanie usunięty.
	- Worowadź numer miejsca w pamięci transpondera użytkownika (np. **6 5 4)** i potwierdź go przyciskiem  $H$ , aby usunąć transponder.

Następnie można usunąć kolejny transponder użytkownika w sposób opisany powyżej.

- $\rightarrow$  Jeśli transponder użytkownika jest nieznany (lub już usunięty), system dostępu emituje 3 krótkie sygnały dźwiękowe, a dioda LED miga na czerwono.
- Opuścić tryb usuwania przyciskiem [#]. Dioda LED ponownie miga na czerwono, można teraz przeprowadzić dalsze programowanie lub wyjść z trybu programowania przyciskiem  $\blacktriangleright$ .

## **2) Usuwanie transpondera użytkownika przy pomocy głównego transpondera lub odcisku palca głównego**

- • Przytrzymaj główny transponder 2x po kolei w niewielkiej odległości przed czujnikiem RFID lub dotknij czujnika odcisków palców 2x głównym palcem. Dioda LED świeci się na żółto.
- • Trzymaj transponder użytkownika w niewielkiej odległości od czujnika RFID. W przypadku rozpoznania zapisanego transpondera użytkownika , system dostępu wyemituje krótki sygnał dźwiękowy i transponder użytkownika zostanie usunięty.

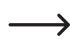

 Jeśli transponder użytkownika jest nieznany (lub już usunięty), system dostępu emituje 3 krótkie sygnały dźwiękowe, a dioda LED miga na czerwono.

- • Jeśli mają zostać usunięte kolejne transpondery użytkownika, należy postępować zgodnie z opisem, trzymając je przed czujnikiem RFID.
- • Aby zakończyć proces usuwania, przytrzymaj transponder główny 1x przed czujnikiem RFID lub dotknij czujnik odcisków palców 1x głównym palcem. Następnie dioda LED zaświeci się na czerwono, a system dostępu ponownie przejdzie w tryb gotowości.

# **f) Wprowadzanie odcisku palca użytkownika**

System dostępu może zapisać do 99 różnych odcisków palców użytkowników. Przeznaczone są dla nich numery miejsc w pamięci 0 - 98.

Proces programowania jest możliwy zarówno za pomocą modułu zdalnego sterowania na podczerwień, jak i za pomocą głównego transpondera lub odcisku palca głównego.

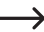

 Zalecamy utworzenie tabeli i dokładne zapisanie wszystkich danych dostępowych (nazwa użytkownika, numer miejsca w pamięci). Tylko w ten sposób można mieć wgląd w to, kto jest zalogowany w systemie dostępu i które miejsca w pamięci są już zajęte.

 Umożliwia to również bardzo łatwe usunięcie pojedynczego użytkownika.

## **1) Wprowadzanie odcisku palca użytkownika za pomocą modułu zdalnego sterowania na podczerwień**

Podczas programowania za pomocą modułu zdalnego sterowania na podczerwień można postępować na dwa różne sposoby:

- • Szybkie zaprogramowanie odcisku palca użytkownika w następnym wolnym miejscu w pamięci
- • Wprowadzanie odcisku palca użytkownika do określonego miejsca w pamięci

#### **Automatycznie zapisywanie odcisku palca użytkownika w następnym wolnym miejscu w pamięci:**

 $\rightarrow$  Proces programowania jest bardzo szybki i prosty, programowanie odcisku palca użytkownika odbywa się w następnym wolnym miejscu w pamięci.

 Jednakże usunięcie konkretnego odcisku palca użytkownika w tym przypadku możliwe jest tylko poprzez odcisk palca - ponieważ przyporządkowanie między odciskiem palca użytkownika a numerem miejsca w pamięci jest nieznane. W takim przypadku wszystkie miejsca w pamięci musiałyby zostać usunięte.

- • Uruchom tryb programowania zgodnie z opisem w rozdziale 8. a) tak, aby dioda LED migała na czerwono.
- Wprowadź kod programowania [1], aby rozpocząć proces programowania. Dioda LED zaświeci się na żółto.
- • W celu wprowadzenia odcisku palca użytkownika, czujnik odcisków palców musi zostać dotknięty 3x tym samym palcem. Pierścień LED wokół czujnika świeci na niebiesko, gdy czujnik zostanie dotknięty. Jeśli odcisk palca został prawidłowo rozpoznany, pierścień LED świeci na zielono i słyszalny jest krótki sygnał dźwiękowy. Po trzecim poprawnym procesie odczytywania system dostępu emituje dłuższy sygnał dźwiękowy, po czym odcisk palca został zapisany.

 $\rightarrow$  Jeśli odcisk palca nie zostanie prawidłowo odczytany, emitowane sa 3 sygnały dźwiekowe i pierścień LED miga przy tym na czerwono. To samo dzieje się w przypadku próby wczytania odcisku palca, który został już zapisany.

- • Teraz można wprowadzić kolejny odcisk palca innego użytkownika, postępując jak opisano powyżej (dotknij czujnika odcisków palców 3x po kolei).
- Opuść tryb programowania za pomocą przycisku  $\mathbb{H}$ . Dioda LED ponownie miga na czerwono, można teraz przeprowadzić dalsze programowanie lub wyjść z trybu programowania przyciskiem  $\mathbf{F}$ .

#### **Przypisywanie odcisku palca użytkownika do określonego miejsca w pamięci:**

- → Chociaż proces programowania trwa dłużej, odcisk palca konkretnego użytkownika można później usunąć (poprzez numer miejsca w pamięci), nawet jeśli dana osoba nie jest już dostępna w procesie usuwania.
- • Uruchom tryb programowania zgodnie z opisem w rozdziale 8. a) tak, aby dioda LED migała na czerwono.
- Wprowadź kod programowania [1], aby rozpocząć proces programowania. Dioda LED zaświeci się na żółto.
- Wprowadź numer miejsca w pamięci  $(0)$  .....  $[9]$   $(8)$ ), w którym ma być przechowywany odcisk palca użytkownika (bez zera wiodącego w przypadku jednocyfrowych numerów miejsc w pamięci).

Przykład 1: [6] = zapisanie odcisku palca w 6 miejscu w pamieci

Przykład 2:  $\boxed{5}$   $\boxed{4}$  = zapisanie odcisku palca w 54 miejscu w pamięci

- Potwierdź numer miejsca w pamięci przyciskiem  $\boxed{\text{H}}$ .
	- → Jeśli numer miejsca w pamieci jest już zajęty, system dostępu wyemituje 3 krótkie sygnały dźwiękowe i dioda LED zacznie migać na czerwono. Nadpisywanie pamięci nie jest więc możliwe. Najpierw należy usunąć dane miejsce w pamięci, zanim będzie można w nim zapisać odcisk palca użytkownika.
- • W celu wprowadzenia odcisku palca użytkownika, czujnik odcisków palców musi zostać dotknięty 3x tym samym palcem. Pierścień LED wokół czujnika świeci na niebiesko, gdy czujnik zostanie dotknięty. Jeśli odcisk palca został prawidłowo rozpoznany, pierścień LED świeci na zielono i słyszalny jest krótki sygnał dźwiękowy. Po trzecim poprawnym procesie odczytywania system dostępu emituje dłuższy sygnał dźwiękowy, po czym odcisk palca został zapisany.
- 

 $\rightarrow$  Jeśli odcisk palca nie zostanie prawidłowo odczytany, emitowane są 3 sygnały dźwiękowe i pierścień LED miga przy tym na czerwono. To samo dzieje się w przypadku próby wczytania odcisku palca, który został już zapisany.

- • Jeśli ma być zaprogramowany kolejny odcisk palca użytkownika, zacznij ponownie od wprowadzenia numeru miejsca w pamięci, patrz wyżej.
- Opuść tryb programowania za pomocą przycisku  $\mathbb{H}$ . Dioda LED ponownie miga na czerwono, można teraz przeprowadzić dalsze programowanie lub wyjść z trybu programowania przyciskiem  $\mathbb{R}$ .

## **2) Wprowadzenie odcisku palca użytkownika za pomocą głównego transpondera lub odcisku palca głównego**

 $\rightarrow$  Proces programowania jest bardzo szybki i prosty, programowanie odcisku palca użytkownika odbywa się w następnym wolnym miejscu w pamięci.

 Jednakże usunięcie konkretnego odcisku palca użytkownika w tym przypadku możliwe jest tylko poprzez odcisk palca - ponieważ przyporządkowanie między odciskiem palca użytkownika a numerem miejsca w pamięci jest nieznane. W takim przypadku wszystkie miejsca w pamięci musiałyby zostać usunięte.

- • Przytrzymaj główny transponder 1x w niewielkiej odległości przed czujnikiem RFID lub dotknij czujnika odcisków palców 1x głównym palcem. System dostępu emituje krótki sygnał dźwiękowy i dioda LED świeci na żółto. Tryb programowania jest aktywny.
- • W celu wprowadzenia odcisku palca użytkownika, czujnik odcisków palców musi zostać dotknięty 3x tym samym palcem. Pierścień LED wokół czujnika świeci na niebiesko, gdy czujnik zostanie dotknięty. Jeśli odcisk palca został prawidłowo rozpoznany, pierścień LED świeci na zielono i słyszalny jest krótki sygnał dźwiękowy. Po trzecim poprawnym procesie odczytywania system dostępu emituje dłuższy sygnał dźwiękowy, po czym odcisk palca został zapisany.

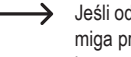

 Jeśli odcisk palca nie zostanie prawidłowo odczytany, emitowane są 3 sygnały dźwiękowe i pierścień LED miga przy tym na czerwono. To samo dzieje się w przypadku próby wczytania odcisku palca, który został już zapisany.

- • Teraz można wprowadzić kolejny odcisk palca innego użytkownika, postępując jak opisano powyżej (dotknij czujnika odcisków palców 3x po kolei).
- • Aby zakończyć proces programowania, należy przytrzymać główny transponder 1x przed czujnikiem RFID lub dotknąć czujnika odcisków palców 1x głównym palcem. Następnie dioda LED zaświeci się na czerwono, a system dostępu ponownie przejdzie w tryb gotowości.

# **g) Usuwanie odcisku palca użytkownika**

Jeśli chcesz odebrać użytkownikowi prawo dostępu, możesz usunąć odpowiedni odcisk palca użytkownika. Usunięcie jest możliwe poprzez odcisk palca użytkownika lub numer miejsca w pamięci.

Do usunięcia odcisku palca użytkownika może być również użyty główny transponder lub odcisk palca głównego.

## **1) Usunięcie odcisku palca użytkownika za pomocą modułu zdalnego sterowania na podczerwień**

- • Uruchom tryb programowania zgodnie z opisem w rozdziale 8. a) tak, aby dioda LED migała na czerwono.
- Wprowadź kod programowania (2), aby rozpocząć tryb usuwania. Dioda LED zaświeci się na żółto.
- • Proces usuwania może być przeprowadzony na 2 różne sposoby:
	- Dotknij czujnika odcisków palców za pomocą palca użytkownika, który ma zostać usunięty. Jeśli odcisk palca zostanie rozpoznany, system dostępu wyemituje krótki sygnał dźwiękowy i odcisk palca zostanie usunięty.
	- Wprowadź numer miejsca w pamięci odcisku palca użytkownika (bez zera wiodącego w przypadku jednocyfrowych numerów miejsc w pamięci) i potwierdź przyciskiem  $\boxed{\#}$ .
		- $\rightarrow$  Jeśli odcisk palca użytkownika nie jest znany w systemie i dlatego proces usuwania nie jest możliwy (lub wprowadzony numer miejsca w pamieci jest już pusty), system dostępu emituje 3 krótkie sygnały dźwiekowe i dioda LED miga na czerwono.
- • Jeżeli mają zostać usunięte kolejne odciski palców użytkownika, należy postępować zgodnie z opisem.
- Opuścić tryb usuwania przyciskiem [#]. Dioda LED ponownie miga na czerwono, można teraz przeprowadzić dalsze programowanie lub wyjść z trybu programowania przyciskiem  $\mathbf{\overline{*}}$ .

## **2) Usunięcie odcisku palca użytkownika za pomocą głównego transpondera lub głównego odcisku palca**

- • Przytrzymaj główny transponder 2x po kolei w niewielkiej odległości przed czujnikiem RFID lub dotknij czujnika odcisków palców 2x głównym palcem. System dostępu emituje krótki sygnał dźwiękowy i dioda LED świeci na żółto.
- • Dotknij czujnika odcisków palców za pomocą palca użytkownika, który ma zostać usunięty. Jeśli odcisk palca zostanie rozpoznany, system dostępu wyemituje krótki sygnał dźwiękowy i odcisk palca zostanie usunięty.
	- Jeśli odcisk palca użytkownika jest nieznany (lub już usunięty), system dostępu emituje 3 krótkie sygnały dźwiękowe, a dioda LED miga na czerwono.
- • Jeśli mają zostać usunięte kolejne odciski palców użytkowników, postępuj zgodnie z opisem (dotykaj czujnika odcisków palców kolejno 3x).
- • Aby zakończyć proces usuwania, przytrzymaj transponder główny 1x przed czujnikiem RFID lub dotknij czujnik odcisków palców 1x głównym palcem. Następnie dioda LED zaświeci się na czerwono, a system dostępu ponownie przejdzie w tryb gotowości.

# **h) Usuwanie wszystkich miejsc w pamięci**

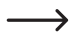

 $\rightarrow$  Powoduje to usuniecie wszystkich 1000 miejsc w pamieci (890 transponderów użytkownika, 10 transponderów gościa, 99 odcisków palców użytkownika i odcisk palca głównego).

 Główny transponder i dokonane programowanie (np. czas trwania aktywacji styku przełączającego lub funkcji ochronnej) zostają zachowane.

#### **Postępuj w następujący sposób:**

- • Uruchom tryb programowania zgodnie z opisem w rozdziale 8. a) tak, aby dioda LED migała na czerwono.
- Wprowadź kod programowania [2], aby rozpocząć tryb usuwania. Dioda LED zaświeci się na żółto.
- $\cdot$  Wprowadź:  $\boxed{0}$   $\boxed{0}$   $\boxed{0}$   $\boxed{0}$
- Opuścić tryb usuwania przyciskiem  $\mathbb{H}$  Dioda LED ponownie miga na czerwono, można teraz przeprowadzić dalsze programowanie lub wyjść z trybu programowania przyciskiem  $\mathbf{\overline{*}}$ .

Przykład usuwania wszystkich 1000 miejsc w pamięci (w przykładzie użyto 123456 jako głównego kodu, jest to ustawienie fabryczne; musisz oczywiście użyć własnego głównego kodu):

 $\overline{\ast}$  $\overline{\ast}$ 

## **i) Wybór trybu dostępu**

Styk przełączny można aktywować na 3 różne sposoby:

- przy pomocy transpondera lub odcisku palca (ustawienie fabryczne)
- • tylko przy pomocy odcisku palca
- • tylko przy pomocy transpondera

Głównym transponderem lub głównym odciskiem palca nie można aktywować styku przełączającego.

#### **Postępuj w następujący sposób:**

- • Uruchom tryb programowania zgodnie z opisem w rozdziale 8. a) tak, aby dioda LED migała na czerwono.
- Wprowadź kod programowania **3** dla trybu dostepu. Dioda LED zaświeci się na żółto.
- • Wybierz wymagany tryb dostępu:
	- $\overline{[0]}$  = transponderem lub odciskiem palca (ustawienie fabryczne)
	- $\boxed{1}$  = tylko odciskiem palca
	- $[2]$  = tylko transponderem
- Wyidź z trybu ustawień za pomocą przycisku  $\mathbb{H}$ . Dioda LED ponownie miga na czerwono, można teraz przeprowadzić dalsze programowanie lub wyjść z trybu programowania przyciskiem  $\mathbb{R}$ .

Przykład dla dostępu tylko przy pomocy transpondera (tryb programowania musi być aktywny, patrz rozdział 8. a):

 $\sqrt{3}$  $\sqrt{2}$  $\sqrt{t}$ 

# **j) Ustawianie czasu trwania aktywacji dla styku przełączającego**

Za pomocą tego programowania można określić, jak długo styk przełączający jest aktywowany w przypadku prawidłowej próby dostępu (ustawienie fabryczne: 5 sekund); możliwość ustawienia czasu od 1 do 99 sekund.

Jeśli zostanie wprowadzone "0", styk przełączny działa w tak zwanym trybie "przełączania". Przy każdej prawidłowej próbie dostępu zestyk przełączny zmienia położenie przełącznika. Można to wykorzystać na przykład do uzbrajania/ rozbrajania systemu alarmowego.

#### **Postępuj w następujący sposób:**

- • Uruchom tryb programowania zgodnie z opisem w rozdziale 8. a) tak, aby dioda LED migała na czerwono.
- Wprowadź kod programowania 4, aby ustawić czas trwania aktywacji. Dioda LED zaświeci się na żółto.
- Wprowadź wymagany czas, przez który styk przełączający ma być aktywowany. Możliwe jest  $[1]$ .....  $[9]$   $[9]$  (= 1 99 sekund; bez zera wiodącego w przypadku jednocyfrowych numerów miejsc w pamięci).

Przykład 1: Czas trwania aktywacji = 8 sekund: 8

Przykład 2: Tryb przełączania: 0

• Wyjdź z trybu ustawień za pomocą przycisku  $\boxed{H}$ . Dioda LED ponownie miga na czerwono, można teraz przeprowadzić dalsze programowanie lub wyjść z trybu programowania przyciskiem  $\mathbb{R}$ .

Przykład 1 dla czasu trwania aktywacji wynoszącego 8 sekund (tryb programowania musi być aktywny, patrz rozdział 8. a):

#### $\sqrt{4}$   $\sqrt{8}$  $\sqrt{t}$

Przykład 2 dla trybu przełączania (tryb programowania musi być aktywny, patrz rozdział 8. a):

#### $\boxed{4}$   $\boxed{0}$   $\boxed{t}$

# **k) Wybór lub wyłączenie zabezpieczenia przed nieprawidłowym wprowadzeniem**

Umożliwia zaprogramowanie, czy system dostępu powinien reagować blokowaniem na 10 lub więcej kolejnych błędnych wprowadzeń (ustawienie fabryczne: wyłączone).

#### **Postępuj w następujący sposób:**

- • Uruchom tryb programowania zgodnie z opisem w rozdziale 8. a) tak, aby dioda LED migała na czerwono.
- Wprowadź kod programowania [6] dla zabezpieczenia przed błędnym wprowadzeniem. Dioda LED zaświeci się na żółto.
- • Wybierz wymaganą funkcję:

 $[0]$  = funkcja zabezpieczenia jest wyłączona (ustawienie fabryczne)

= blokada na czas 10 minut (w tym czasie nie jest możliwy dostęp przy użyciu ważnego transpondera / odcisku palca, ani obsługa za pomocą modułu zdalnego sterowania na podczerwień, również główny transponder lub główny odcisk palca nie działają)

= blokada z alarmem na czas 1 - 3 minut (ustawienie czasu trwania alarmu, patrz rozdział 8. l); blokada i alarm można wcześniej zakończyć ważnym transponderem lub odciskiem palca

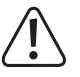

## **Uwaga!**

W wielu krająch obowiązują szczegółowe przepisy dotyczące czasu trwania dźwięków alarmowych. Nawet jeśli sygnał dźwiękowy systemu dostępu nie jest tak głośny jak syrena systemu alarmowego, może on nadal podlegać przepisom obowiązującym w danym kraju.

• Wyjdź z trybu ustawień za pomocą przycisku  $\boxed{H}$ . Dioda LED ponownie miga na czerwono, można teraz przeprowadzić dalsze programowanie lub wyjść z trybu programowania przyciskiem  $\mathbf{\overline{*}}$ .

Przykład dla blokady na 10 minut (tryb programowania musi być aktywny, patrz rozdział 8. a):

 $\boxed{6}$  $\boxed{1}$ 

# **l) Ustawianie czasu trwania alarmu dla funkcji ochronnej**

Jeśli wybrano funkcje (2) (= blokada z alarmem) w rozdziale 8. j), można ustawić czas trwania alarmu w sposób opisany poniżej (1 - 3 minuty, ustawienie fabryczne: 1 minuta).

## **Postępuj w następujący sposób:**

- • Uruchom tryb programowania zgodnie z opisem w rozdziale 8. a) tak, aby dioda LED migała na czerwono.
- Wprowadź kod programowania [5] do ustawienia czasu trwania alarmu. Dioda LED zaświeci się na żółto.
- Wprowadź wymagany czasu trwania alarmu. Możliwe jest  $\boxed{1}$  .....  $\boxed{3}$  (= 1 3 minut).
- Wyjdź z trybu ustawień za pomocą przycisku  $H$ . Dioda LED ponownie miga na czerwono, można teraz przeprowadzić dalsze programowanie lub wyjść z trybu programowania przyciskiem  $\mathbb{R}$ .

Przykład dla czasu trwania alarmu wynoszącego 2 minuty (tryb programowania musi być aktywny, patrz rozdział 8. a):

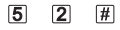

## **m)Programowanie transpondera gościa**

System dostępu może zapisać do 10 różnych transponderów gości. Przeznaczone są dla nich numery miejsc w pamięci 990 - 999.

Dla każdego transpondera gościa można zaprogramować liczbę prób dostępu (można ustawić od 1 do 10 prób), po których transponder traci ważność. W ten sposób można na przykład zaprogramować transponder gościa tak, aby przyznawał dostęp tylko raz. Transponder gościa traci wtedy ważność.

→ Po wykorzystaniu zaprogramowanej liczby prób dostępu dla transpondera gościa, system dostępu automatycznie usuwa transponder z pamięci. Numer miejsca w pamięci jest wtedy wolny do zaprogramowania innego transpondera gościa.

 Aby wcześniej usunąć transponder gościa (np. gdy nie została wykorzystana pełna liczba prób dostępu), patrz informacje w rozdziale 8. e).

 Zalecamy utworzenie tabeli i dokładne zapisanie wszystkich danych dostępowych (nazwa gościa, liczba prób dostępu, numer miejsca w pamięci, numer transpondera). W przypadku transponderów gości należy również stosować transpondery o innym kolorze lub kształcie.

#### **Postępuj w następujący sposób:**

- • Uruchom tryb programowania zgodnie z opisem w rozdziale 8. a) tak, aby dioda LED migała na czerwono.
- Wprowadź kod programowania  $\overline{B}$  do programowania transponderów gości. Dioda LED zaświeci się na żółto.
- Wprowadź liczbę przypadków, w których transponder gościa może być użyty. ([0] ..... [9], przy czym "0" oznacza 10-krotne użycie).

Przykład 1:  $\boxed{2}$  = gość może użyć transpondera 2x, wtedy staje się on nieważny

Przykład 2:  $\overline{0}$  = gość może użyć transpondera 10x, wtedy staje się on nieważny

- Potwierdź liczbe przyciskiem  $\boxed{\text{#}}$
- • Wprowadź numer miejsca w pamięci (990... 999), w którym ma być zapisany transponder gościa.

Przykład:  $\boxed{9}$   $\boxed{9}$   $\boxed{5}$  = zapisanie transpondera w 995 miejscu w pamięci

- Potwierdź numer miejsca w pamięci przyciskiem  $\boxed{\text{#}}$ .
	- $\rightarrow$  Jeśli numer miejsca w pamieci jest już zajęty, system dostępu wyemituje 3 krótkie sygnały dźwiękowe i dioda LED zacznie migać na czerwono. Nadpisywanie pamięci nie jest więc możliwe. Najpierw należy usunąć dane miejsce w pamięć (patrz rozdział 8. e), zanim będzie można zapisać inny transponder gościa.
- • Trzymaj transponder w niewielkiej odległości od czujnika RFID. W przypadku rozpoznania nowego transpondera, system dostępu wyemituje krótki sygnał dźwiękowy i transponder zostanie zapisany.

 Jeśli transponder został już zaprogramowany, system dostępu emituje 3 szybkie sygnały akustyczne i dioda LED miga na czerwono. Dlatego nie jest możliwe wielokrotne zaprogramowanie tego samego transpondera.

- • Jeśli ma być programowany inny transponder gościa, należy zacząć od wprowadzenia liczby prób dostępu.
- Opuść tryb programowania za pomocą przycisku  $\mathbb{H}$ . Dioda LED ponownie miga na czerwono, można teraz przeprowadzić dalsze programowanie lub wyjść z trybu programowania przyciskiem  $\mathbb{R}$ .

# **n) Przywrócenie wszystkich ustawień do ustawień fabrycznych; zaprogramowanie nowego transpondera głównego**

Jeśli chcesz przeprogramować system dostępu, możesz przywrócić jego ustawienia fabryczne. Podczas procesu przywracania możliwe jest również programowanie głównego transpondera i wprowadzanie głównego odcisku palca, jeśli jest to wymagane.

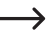

→ Jako transpondera głównego można użyć albo załaczonego transpondera oznaczonego "Master Card", albo każdego innego odpowiedniego transpondera (typu 125 kHz).

 W tym samym czasie może być programowany tylko jeden główny transponder.

 Zapisane w pamięci transpondery użytkownika/gości oraz odciski palców użytkowników nie są usuwane podczas przywracania ustawień fabrycznych. Jeżeli chcesz usunąć wszystkie transpondery i odciski palców, zapoznaj się z rozdziałem 8. h).

Możliwe jest również, że żaden główny transponder nie jest programowany (np. jeśli ze względów bezpieczeństwa transpondery użytkowników mają być programowany/usuwane wyłącznie poprzez tryb programowania, a nie poprzez główny transponder).

## **1) Resetowanie systemu dostępu + programowanie głównego transpondera + wprowadzanie głównego odcisku palca**

- • Odłącz system dostępu od zasilania elektrycznego i poczekaj, aż zgaśnie dioda LED.
- • Naciśnij i przytrzymaj przycisk urządzenia do otwierania drzwi.
- • Podłącz ponownie system dostępu do zasilania elektrycznego. System dostępu emituje dwa sygnały dźwiękowe. Teraz zwolnij przycisk urządzenia do otwierania drzwi.
- • System dostępu emituje sygnał dźwiękowy i dioda LED świeci się na żółto.
- • Przytrzymaj transponder, który chcesz zaprogramować jako główny transponder, w niewielkiej odległości od czujnika RFID. W przypadku rozpoznania transpondera, system dostępu wyemituje sygnał dźwiękowy i tym samym ten transponder zostanie zapisany jako główny transponder.

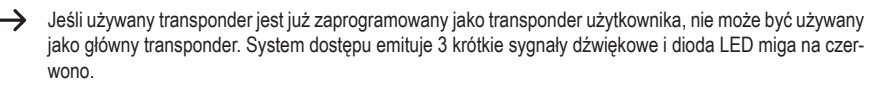

• W celu wprowadzenia odcisku palca głównego, czujnik odcisków palców musi zostać dotknięty 3x tym samym palcem. Pierścień LED wokół czujnika świeci na niebiesko, gdy czujnik zostanie dotknięty. Jeśli odcisk palca został prawidłowo rozpoznany, pierścień LED świeci na zielono i słyszalny jest krótki sygnał dźwiękowy. Po trzecim poprawnym procesie odczytywania system dostępu emituje dłuższy sygnał dźwiękowy, po czym odcisk palca został zapisany.

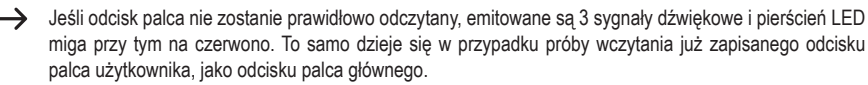

• Dioda LED świeci się na czerwono, system dostępu jest w trybie gotowości. Wszystkie ustawienia zostaną przywrócone do ustawień fabrycznych.

## **2) Resetowanie systemu dostępu bez programowania głównego transpondera**

- $\rightarrow$  Jeśli zapisano odcisk palca głównego, jest on zachowany i nie jest usuwany.
- • Odłącz system dostępu od zasilania elektrycznego i poczekaj, aż zgaśnie dioda LED.
- • Naciśnij i przytrzymaj przycisk urządzenia do otwierania drzwi.
- • Podłącz ponownie system dostępu do zasilania elektrycznego. System dostępu emituje dwa sygnały dźwiękowe.
- • Odczekaj około 5 sekund, nadal naciskaj przycisk urządzenia do otwierania drzwi, nie zwalniaj go.
- • System dostępu emituje sygnał dźwiękowy i dioda LED świeci się na czerwono.
- • Dopiero teraz zwolnij przycisk urządzenia do otwierania drzwi, system dostępu jest teraz ponownie w trybie gotowości. Wszystkie ustawienia zostały przywrócone do ustawień fabrycznych; nie ma jednak głównego transpondera do programowania/usuwania transponderów użytkowników.

#### **Tabela ustawień fabrycznych:**

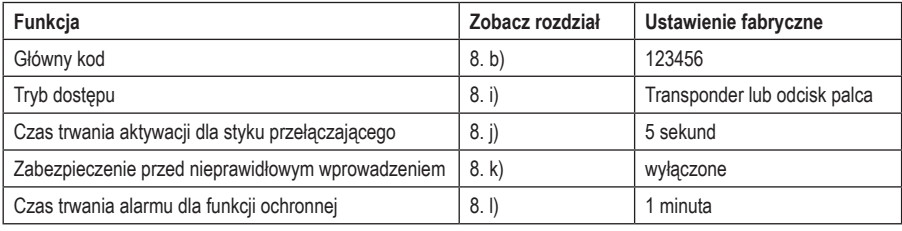

# **10. Obsługa**

# **a) Pierwsze uruchomienie**

Po podłączeniu i zamontowaniu systemu dostępu należy włączyć napięcie robocze. Po włączeniu napięcia roboczego, system dostępu emituje sygnał dźwiękowy, a dioda LED świeci stale na czerwono (tryb gotowości).

System dostępu jest teraz gotowy do użycia i można go zaprogramować.

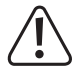

 Jeśli system dostępu stale emituje sygnały dźwiękowe i dioda LED szybko miga, czujnik jasności na tylnej ściance aktywował zabezpieczenie przed sabotażem i praca nie jest możliwa.

 W takim wypadku należy odłączyć system dostępu od napięcia roboczego. Upewnij się, że czujnik jasności jest w ciemności po montażu.

 Jeśli chcesz przetestować system dostępu przed montażem, zakryj czujnik jasności na tylnej stronie, np. za pomocą kawałka nieprzezroczystej taśmy klejącej (w razie potrzeby odłącz na krótko system dostępu od napięcia roboczego, aby zresetować zabezpieczenie przed sabotażem).

#### **Zalecamy wykonanie następujących czynności:**

- • Przygotuj tabelę, w której zapiszesz wszystkie ustawienia i numery użytkowników/transponderów.
- • Uruchom moduł zdalnego sterowania na podczerwień (wyciągnij pasek ochronny z komory baterii lub włóż baterię).
- • Wymyśl kod główny (6 znaków) i zaprogramuj go (patrz rozdział 8. b). W ustawieniach fabrycznych (lub po zresetowaniu systemu dostępu) kodem głównym jest "123456".
- • Dostarczony główny transponder (np. oznaczony jako "Master Card") służy wyłącznie do szybkiego zapisywania lub usuwania transponderów użytkowników (lub odcisków palców użytkowników). Wszystkie inne czynności związane z programowaniem należy wykonać za pomocą modułu zdalnego sterowania na podczerwień.
- • Jeśli np. ze względów bezpieczeństwa nie chcesz mieć transpondera głównego, system dostępu można odpowiednio zresetować, patrz rozdział 8. n). W tym przypadku transpondery użytkownika mogą być programowane lub usuwane tylko za pomocą modułu zdalnego sterowania na podczerwień (lub za pomocą odcisku palca głównego, jeśli jest zapisany).
- • W razie potrzeby wprowadź odcisk palca głównego, patrz rozdział 8. c).
- • Zaprogramuj transpondery użytkowników w systemie dostępu, patrz rozdział 8.d).
- • Wprowadź odciski palców użytkowników w systemie dostępu, patrz rozdział 8. f).
- • Wybierz tryb dostępu, patrz rozdział 8. i).
- • Zaprogramuj czas trwania aktywacji styku przełączającego (patrz rozdział 8. j), który jest używany np. do przełączania zamka drzwi (ustawienie fabryczne wynosi 5 sekund).
- • Włącz zabezpieczenie przed nieprawidłowym wprowadzeniem (jeśli jest to wymagane), patrz rozdział 8. k) i 8. l).
- • Teraz sprawdź, czy zamek drzwi można otworzyć za pomocą zapisanych w pamięci transponderów użytkownika lub odcisków palców użytkowników.

# **b) Dostęp poprzez ważny transponder użytkownika/odcisk palca**

Po rozpoznaniu przez system dostępu ważnego transpondera użytkownika lub odcisku palca użytkownika, styk przełączający i sterowane przez niego urządzenie do otwierania drzwi zostaną aktywowane na ustawiony czas, dioda LED świeci się na zielono. Po upływie czasu dioda LED ponownie świeci się na czerwono (tryb gotowości).

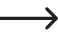

 Jeśli zaprogramowano tryb przełączania (patrz rozdział 8. j), każdy ważny transponder użytkownika lub odcisk palca użytkownika przełącza styk przełączający na stałe w odpowiednie inne położenie.

## **c) Dostęp poprzez przycisk urządzenia do otwierania drzwi**

Krótkie naciśnięcie przycisku urządzenia do otwierania drzwi aktywuje styk przełączający i sterowane przez niego urządzenie do otwierania drzwi na ustawiony czas, dioda LED świeci się na zielono.

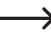

 Jeśli zaprogramowano tryb przełączania (patrz rozdział 8. j), każde naciśnięcie przycisku urządzenia do otwierania drzwi powoduje trwałe przełączenie styku przełączającego w odpowiednie inne położenie.

# **11. Usuwanie usterek**

Po awarii zasilania system dostępu jest gotowy do pracy z dostępnymi programowaniami. Jednak w przypadku awarii zasilania system dostepu nie działa.

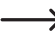

→ W zależności od celu użycia, ze względów bezpieczeństwa zalecamy eksploatację systemu dostępu podłączonego do nieprzerywanego zasilania prądowego (jak w przypadku instalacji alarmowej).

#### **Po włączeniu napięcia roboczego, podczas pierwszego uruchomienia system dostępu stale emituje sygnały akustyczne, a dioda LED miga na czerwono**

- • Czujnik jasności na tylnej ściance systemu dostępu aktywował zabezpieczenie przed sabotażem, eksploatacja nie jest możliwa. W takim wypadku należy odłączyć system dostępu od napięcia roboczego. Upewnij się, że czujnik jasności jest w ciemności po montażu.
- Jeśli chcesz przetestować system dostepu przed montażem, zakryj czujnik jasności na tylnej stronie, np. za pomocą kawałka nieprzezroczystej taśmy klejącej (w razie potrzeby odłącz na krótko system dostępu od napięcia roboczego, aby zresetować zabezpieczenie przed sabotażem).

#### **Nie działa moduł zdalnego sterowania na podczerwień**

- • Skieruj małą diodę LED na jednym końcu modułu zdalnego sterowania na podczerwień w przybliżeniu w miejsce, w którym znajduje się dioda LED systemu dostępu. Dioda LED odbioru podczerwieni znajduje się tuż obok.
- • Odległość pomiędzy modułem zdalnego sterowania na podczerwień a systemem dostępu nie powinna przekraczać 1 m.
- • Światło słoneczne padające na przednią część systemu dostępu (lub inne światło podczerwone, np. z reflektora podczerwieni do kamer monitorujących) zakłóca działanie funkcji. Zmniejsz odległość między modułem zdalnego sterowania na podczerwień a systemem dostepu.
- • Bateria w module zdalnego sterowania na podczerwień jest słaba lub wyczerpana, wymień ją na nową. Zużyte baterie należy zutylizować w sposób przyjazny dla środowiska, patrz rozdział "Utylizacia".
- • Bateria została nieprawidłowo włożona. Zwróć uwagę na prawidłową biegunowość (biegun dodatni/+ baterii musi być skierowany w stronę dolnej części modułu zdalnego sterowania na podczerwień.).

#### **Urządzenie do otwierania drzwi nie przełącza**

- • Styk przełączny jest bezpotencjałowy. Oznacza to, że trzeba wykonać odpowiednie zewnętrzne okablowanie, ponieważ system dostępu urządzenia do otwierania drzwi nie jest zasilany elektrycznie.
- • Jeśli urządzenie do otwierania drzwi ma odpowiednie oznaczenie biegunowości (plus/+ i minus/-), upewnij się, że jest prawidłowo podłączony do systemu dostępu i zasilania elektrycznego.
- • Sprawdź biegunowość diody zabezpieczającej podłączonej do urządzenia do otwierania drzwi.
- • Użyty transponder lub odcisk palca nie został zaprogramowany.
- • Styk przełączający nie może zostać aktywowany za pomocą głównego transpondera lub odcisku palca głównego.
- • Podłącz styk NO/NC zgodnie z używanym urządzenie do otwierania drzwi (urządzenie do otwierania drzwi Fail- -Safe lub Fail-Secure).

#### **Transponder nie został rozpoznany**

- • Zawsze trzymaj tylko jeden transponder przed czujnikiem RFID, patrz rozdział 6, poz. 3.
- • Odstęp między transponderem a systemem dostępu powinien wynosić maks. 3 cm.
- • Można używać wyłącznie transponderów EM o częstotliwości 125 kHz.
- • Metalowe przedmioty mogą zakłócać działanie transpondera (np. jeśli transponder znajduje się w portfelu z monetami).

#### **Programowanie nowego transpondera użytkownika nie działa**

- • Zawsze trzymaj tylko jeden transponder przed czujnikiem RFID, patrz rozdział 6, poz. 3.
- Odstep miedzy transponderem a systemem dostepu powinien wynosić maks. 3 cm.
- • Można używać wyłącznie transponderów EM o częstotliwości 125 kHz.
- • Miejsce w pamięci jest już zajęte. Użyj innego miejsca w pamięci lub usuń je, zanim będzie można w nim zaprogramować inny transponder.
- • Jeśli do złącza Wiegand podłączony jest zewnętrzny czytnik kart chipowych MIFARE® , nowe transpondery można programować tylko za jego pośrednictwem.
- • Jeśli do złącza Wiegand podłączony jest czytnik kart do transponderów 125 kHz, proces programowania powinien być możliwy zarówno przez system dostępu, jak i przez zewnętrzny czytnik kart. Użyj testowo zewnętrznego czytnika kart.

#### **Wprowadzanie odcisków palców użytkowników nie działa lub działa nieprawidłowo**

- • Użyj testowo innego palca. Aby odcisk palca był ważny, czujnik odcisków palców musi wykryć wystarczającą liczbę grzbietów brodawkowatych (wypukłości).
- • Umieść palec na środku i na całej powierzchni. Wykryty obszar powierzchni skóry musi mieć minimalną wielkość, aby był ważny. Orientacja palca jest jednak nieistotna. Dzięki temu można w każdej chwili wprowadzić palec "pionowo", a później przyłożyć go obróconego o 90°, aby uzyskać dostęp.
- • Nie używaj rękawic.

#### **Styk przełączający jest cały czas aktywny (i nie przełącza z powrotem)**

• Jako czas trwania aktywacji styku przełącznego zaprogramowano "0" – to jest tryb przełączania. Przy każdej ważnej próbie dostępu za pomocą transpondera użytkownika, styk przełączający zmienia pozycję przełączania.

**Pomimo prawidłowego zaprogramowania transpondera użytkownika lub wprowadzenia odcisku palca użytkownika, nie można uaktywnić styku przełączającego**

• Sprawdź ustawienia trybu dostępu, patrz rozdział 8. i).

**Po przywróceniu ustawień fabrycznych, transpondery użytkownika, odciski palców użytkowników i odcisk palca głównego nie są usuwane**

• Jest to normalne zjawisko, Jeżeli wszystkie miejsca w pamięci mają zostać usunięte, postępuj zgodnie z opisem w rozdziale 8. h).

#### **Transponder gościa nie działa**

• Transponder gościa może być użyty tylko do określonej liczby prób dostępu (programowalna liczba to 1 - 10, patrz rozdział 8. m). Następnie transponder gościa automatycznie traci ważność i zostaje usunięty z pamięci systemu dostępu.

Aby ten sam transponder stał się ponownie ważny i aby można było go przekazać następnemu gościowi, należy go ponownie zaprogramować w systemie dostępu z określoną liczbą prób dostępu, patrz rozdział 8. m).

#### **Złącze Wiegand nie działa**

- • Zwróć uwagę, aby oba przewody transferu danych D0 i D1 nie zostały zamienione; D0 musi być zawsze podłączone do D0, a D1 do D1. Resztę okablowania można wykonać zgodnie z opisem w rozdziale 7. b). W każdym przypadku należy postępować zgodnie z instrukcją obsługi używanego zewnętrznego czytnika kart.
- Dopuszcza się czytniki kart do transponderów 125 kHz oraz czytniki kart z technologią kart chipowych MIFARE® (13,561 MHz).

# **12. Czyszczenie i konserwacja**

Produkt nie wymaga konserwacji. Do okazjonalnego czyszczenia używaj suchej, niestrzępiącej się szmatki. W przypadku mocniejszych zabrudzeń szmatkę lekko zwilżyć wodą.

W żadnym wypadku nie stosuj agresywnych środków czyszczących, alkoholu lub innych roztworów chemicznych, ponieważ mogą one odbarwić lub uszkodzić opisy na przyciskach.

# **13. Utylizacja**

# **a) Produkt**

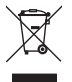

 Urządzenia elektroniczne mogą być poddane recyklingowi i nie zaliczają się do odpadów z gospodarstw domowych. Produkt należy zutylizować po zakończeniu jego eksploatacji zgodnie z obowiązującymi przepisami prawnymi.

 Usuń ewentualnie włożone baterie i utylizuj je oddzielnie od produktu.

# **b) Baterie/akumulatory**

Konsument jest prawnie zobowiązany (rozporządzenie dotyczące baterii) do zwrotu wszystkich zużytych baterii/akumulatorów. Wyrzucanie baterii z odpadami domowymi jest zabronione.

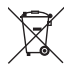

 Baterie i akumulatory zawierające szkodliwe substancje oznaczone są następującym symbolem informującym o zakazie pozbywania się ich wraz z odpadami domowymi. Oznaczenia metali ciężkich: Cd = kadm, Hg = rtęć, Pb = ołów (oznaczenia znajdują się na bateriach/akumulatorach np. pod ikoną kosza na śmieci po lewej stronie).

Zużyte baterie/akumulatory można także oddawać do nieodpłatnych gminnych punktów zbiorczych, do sklepów producenta lub we wszystkich punktach, gdzie sprzedawane są baterie. W ten sposób użytkownik spełnia wymogi prawne i ma swój wkład w ochronę środowiska.

Przed utylizacją należy całkowicie zakryć odsłonięte styki baterii/akumulatorów kawałkiem taśmy klejącej, aby zapobiec zwarciom. Nawet jeśli baterie/akumulatory są wyczerpane, zawarta w nich energia szczątkowa może być niebezpieczna w przypadku zwarcia (rozerwanie, silne nagrzanie, pożar, eksplozja).

# **14. Deklaracja zgodności (DOC)**

My, Conrad Electronic SE, Klaus-Conrad-Straße 1, D-92240 Hirschau, deklarujemy, że produkt ten jest zgodny z postanowieniami Dyrektywy 2014/53/UE.

 Pełny tekst deklaracji zgodności UE jest dostępny pod następującym adresem internetowym:

www.conrad.com/downloads

 W polu wyszukiwania należy wpisać numer zamówienia produktu, a następnie pobrać deklarację zgodności UE w dostępnych językach.

# **15. Dane techniczne**

# **a) System dostępu**

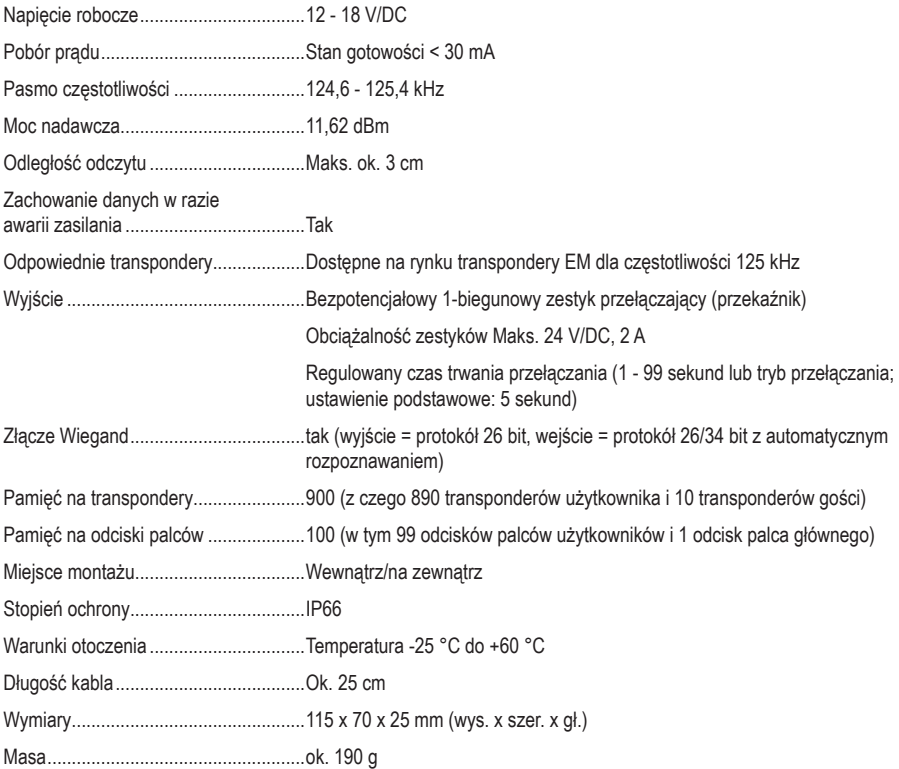

# **b) Moduł zdalnego sterowania na podczerwień**

Napięcie robocze ..................................3 V/DC przez 1 baterię typu CR2025 (litowa bateria guzikowa) Zasięg podczerwieni .............................Maks. ok. 1 m

To publikacja została opublikowana przez Conrad Electronic SE, Klaus-Conrad-Str. 1, D-92240 Hirschau, Niemcy (www.conrad.com).

Wszelkie prawa odnośnie tego tłumaczenia są zastrzeżone. Reprodukowanie w jakiejkolwiek formie, kopiowanie, tworzenie mikrofilmów lub przechowywanie za pomocą urządzeń elektronicznych do przetwarzania danych jest zabronione bez pisemnej zgody wydawcy. Powielanie w całości lub w części jest zabronione. Publikacja ta odpowiada stanowi technicznemu urządzeń w chwili druku.

Copyright 2021 by Conrad Electronic SE.